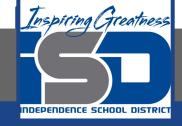

# Microsoft Office Virtual Learning

# **Basic Tips for Working with Data**

May 15, 2020

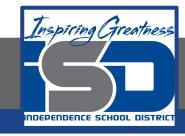

Lesson: May 15, 2020

Objective/Learning Target:
Students will will learn basic tips for working with data in
Excel and Google Sheets

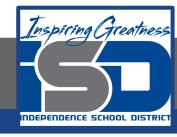

#### Introduction

Excel and Google Sheets workbooks are designed to store a lot of information. Whether you're working with 20 cells or 20,000, Excel and Google Sheets have several features to help you organize your data and find what you need. You can see some of the most useful features below. And be sure to check out the other lessons in this tutorial to get step-by-step instructions for each of these features.

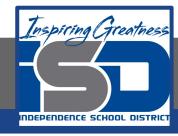

### Freezing Rows and Columns

You may want to see certain rows or columns all the time in your worksheet, especially header cells. By freezing rows or columns in place, you'll be able to scroll through your content while continuing to view the frozen cells. In this example, we've frozen the top two rows, which allows us to view the dates no matter where we scroll in the spreadsheet.

| 4  | A                    | В          | С           | D           | E           | F          |  |  |
|----|----------------------|------------|-------------|-------------|-------------|------------|--|--|
| 1  | 2014-2015 Sales Data |            |             |             |             |            |  |  |
| 2  | Salesperson          | Jan 2014   | Feb 2014    | Mar 2014    | Apr 2014    | May 2014   |  |  |
| 18 | Hodges, Melissa      | \$4,624.00 | \$14,772.00 | \$19,830.00 | \$6,303.00  | \$5,667.00 |  |  |
| 19 | Jameson, Robinsor    | \$2,552.00 | \$1,627.00  | \$4,382.00  | \$9,083.00  | \$4,269.00 |  |  |
| 20 | Kellerman, France:   | \$4,281.00 | \$7,375.00  | \$17,730.00 | \$19,998.00 | \$3,502.00 |  |  |
| 21 | Mark, Katharine      | \$4,679.00 | \$3,058.00  | \$1,497.00  | \$5,722.00  | \$5,853.00 |  |  |

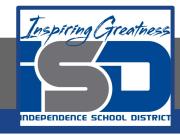

#### Sorting Data

You can quickly **reorganize** a worksheet by **sorting your data**. Content can be sorted alphabetically, numerically, and in many other ways. For example, you could organize a list of contact information by last name.

| A  | А                     | В                       | С            | D                                |  |  |  |
|----|-----------------------|-------------------------|--------------|----------------------------------|--|--|--|
| 1  | Customer Contact List |                         |              |                                  |  |  |  |
| 2  | CONTACT NAME          | BILLING ADDRESS         | PHONE        | EMAIL ADDRESS                    |  |  |  |
| 3  | Chaturvedi, Rick      | 2428 S Redding St #2 B  | 360-555-5422 | info@newhaventraders.com         |  |  |  |
| 4  | Dean, Hank            | 3034 Foggy Wharf Loop   | 308-555-1050 | hdean@venturebrewing.com         |  |  |  |
| 5  | Figgis, Mallory       | 3520 Sleepy Hearth Dr   | 425-555-5370 | malloryf@archerproperties.com    |  |  |  |
| 6  | Finn, Jake            | 1407 Dusty Fawn Ln So   | 605-555-6435 | jake@adventureoutfitters.com     |  |  |  |
| 7  | Kinkade, Chris        | 1028 Quiet Dale Rd Hor  | 443-555-4942 | chris.kinkade@placervilleins.com |  |  |  |
| 8  | Lawson, Miranda       | 5316 Colonial Pkwy Est  | 575-555-9255 | mlawson@massairlines.com         |  |  |  |
| 9  | Reyes, Felicia        | 8544 Lazy Bluff Ave Wh  | 316-555-3256 | felicia@everlypublishing.com     |  |  |  |
| 10 | Sebastian, Lil        | 9060 Easy Evening Ln V  | 207-555-7225 | lil@knopeequestrian.com          |  |  |  |
| 11 | Silva, Vivica         | 8595 Thunder Brook Ci   | 360-555-4289 | vivica@rileygardensupply.com     |  |  |  |
| 12 | Stark, Katie          | 971 Cinder Butterfly St | 603-555-2460 | katie.stark@ariarealestate.com   |  |  |  |
| 13 | Torrance, Jill        | 3160 Amber Gate Rd Rd   | 605-555-4495 | jtorrance@overlookinn.com        |  |  |  |
| 14 | Yuen, Phillip         | 5108 Crystal Gate Blvd  | 913-555-5928 | yuenp@corepharmaceuticals.com    |  |  |  |

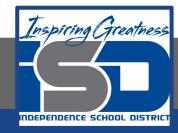

#### Filtering Data

Filters can be used to narrow down the data in your worksheet, allowing you to view only the information you need. In this example, we're filtering the worksheet to show only rows that contain the words Laptop or Projector in column B.

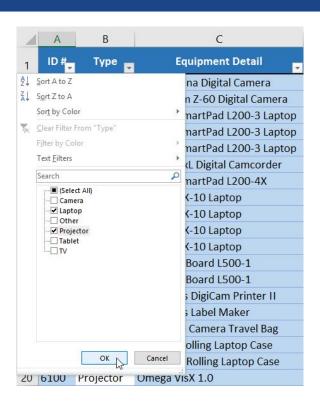

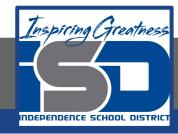

#### Summarizing Data

The **Subtotal feature** allows you to quickly summarize your data. In our example, we've created a subtotal for **each T-shirt size**, which makes it easy to see how many we'll need in each size.

| 2 3 | 1  | Α          | В           | С            | D                     | E            |
|-----|----|------------|-------------|--------------|-----------------------|--------------|
|     | 1  | Homeroom # | First Name  | Last Name    | <b>Payment Method</b> | T-Shirt Size |
| [ • | 2  | 105        | Melissa     | White        | Debit Card            | Small        |
|     | 3  | 105        | Esther      | Yaron        | Pending               | Small        |
| -   | 4  | 135        | Anisa       | Naser        | Check Bounced         | Small        |
|     | 5  | 220-A      | Brigid      | Ellison      | Cash                  | Small        |
|     | 6  | 220-A      | Christopher | Peyton-Gomez | Check                 | Small        |
| •   | 7  | 220-B      | Michael     | Lazar        | Cash                  | Small        |
|     | 8  | 220-B      | Malik       | Reynolds     | Cash                  | Small        |
|     | 9  | 220-B      | Wendy       | Shaw         | Cash                  | Small        |
|     | 10 |            |             |              | Small Count           | 8            |
| [ • | 11 | 105        | Nathan      | Albee        | Check                 | Medium       |
|     | 12 | 105        | Christiana  | Chen         | Check Bounced         | Medium       |
|     | 13 | 105        | Sidney      | Kelly        | Check                 | Medium       |
|     | 14 | 110        | Matt        | Benson       | Money Order           | Medium       |
|     | 15 | 110        | Gabriel     | Del Toro     | Cash                  | Medium       |
|     | 16 | 135        | James       | Panarello    | Check                 | Medium       |
|     | 17 | 135        | Chantal     | Weller       | Debit Card            | Medium       |
|     | 18 | 220-A      | Chevonne    | Means        | Money Order           | Medium       |
|     | 19 | 220-B      | Samantha    | Bell         | Check                 | Medium       |
|     | 20 | 220-B      | Avery       | Kelly        | Debit Card            | Medium       |
| -   | 21 |            |             |              | Medium Count          | 10           |

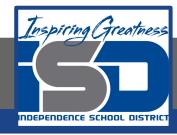

### Formatting Data as a Table

Just like regular formatting, **tables** can improve the **look and feel** of your workbook, but they'll also help you **organize** your content and make your data easier to use. For example, tables have built-in sorting and filtering options. Excel also includes several **predefined table styles**, allowing you to create tables quickly.

Catering Invoice Sabrosa Empanadas & More Invoice #: 5686B 1202 Biscayne Bay Drive Date: 05/10/16 Orlando, FL 32804 UNIT PRICE QUANTITY LINE TOTAL **MENU ITEM** Empanadas: Beef Picadillo \$2.99 15 \$44.85 Empanadas: Chipotle Shrimp \$39.90 \$3.99 10 5 Tamales: Chicken Tinga \$2.29 \$45.80 20 Tamales: Vegetable \$2.29 \$68.70 30 Arepas: Carnitas \$2.89 10 \$28.90 8 Arepas: Queso Blanco \$2.49 \$49.80 20 9 Beverages: Horchata \$1.89 25 \$47.25 10

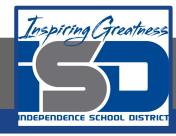

### Visualizing Data with Charts

It can be difficult to interpret Excel workbooks that contain a lot of data. **Charts** allow you to illustrate your workbook data **graphically**, which makes it easy to visualize **comparisons** and **trends**.

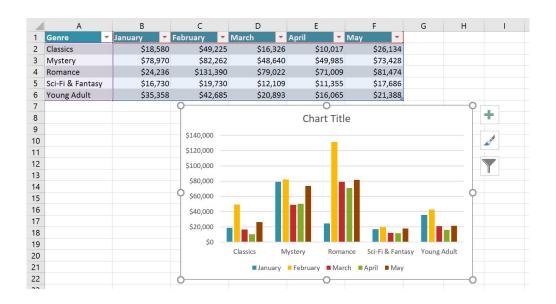

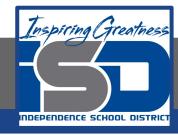

## Adding Conditional Formatting

Let's say you have a worksheet with thousands of rows of data. It would be extremely difficult to see patterns and trends just from examining the raw information. Conditional formatting allows you to automatically apply cell formatting—such as colors, icons, and data bars—to one or more cells based on the cell value.

|    | A                   | В                             | С             | D           | E          | F             | G                  |
|----|---------------------|-------------------------------|---------------|-------------|------------|---------------|--------------------|
| 1  | MP                  |                               | Į.            | Westbro     | ook Par    | ker Sal       | es Data            |
| 2  | Salesperson         | May                           | June          | July        | August     | September     | October            |
| 3  | Albertson, Kathy    | <b>\$3,799.00</b>             | \$557.00      | \$3,863.00  | \$1,117.00 | = \$8,237.00  | = \$8,690.00       |
| 4  | Allenson, Carol     | ▲ \$18,930.00 <b>▼</b>        | \$1,042.00 =  | \$9,355.00  | \$1,100.00 | = \$10,185.00 | <b>\$18,749.00</b> |
| 5  | Altman, Zoey        | <b>▼</b> \$5,725.00 <b>▼</b>  | \$3,072.00    | \$6,702.00  | \$2,116.00 | = \$13,452.00 | \$8,046.00         |
| 6  | Bittiman, William   | <b>▼</b> \$1,344.00 <b>▼</b>  | \$3,755.00    | \$4,415.00  | \$1,089.00 | \$4,404.00    | <b>\$20,114.00</b> |
| 7  | Brennan, Michael    | <b>\$8,296.00</b>             | \$3,152.00 =  | \$11,601.00 | \$1,122.00 | \$3,170.00    | <b>\$10,733.00</b> |
| 8  | Carlson, David      | <b>\$3,945.00</b>             | \$4,056.00    | \$3,726.00  | \$1,135.00 | \$8,817.00    | <b>\$18,524.00</b> |
| 9  | Collman, Harry      |                               | \$4,906.00 == | \$9,007.00  | \$2,113.00 | = \$13,090.00 | = \$13,953.00      |
| 10 | Counts, Elizabeth   | <b>▼</b> \$3,742.00 <b>▼</b>  | \$521.00      | \$4,505.00  | \$1,024.00 | \$3,528.00    | <b>\$15,275.00</b> |
| 11 | David, Chloe        | <b>\$7,605.00</b>             | \$3,428.00    | \$3,973.00  | \$1,716.00 | \$4,839.00    | <b>\$13,085.00</b> |
| 12 | Davis, William      | <b>▼</b> \$5,304.00 <b>▼</b>  | \$1,562.00    | \$2,945.00  | \$1,176.00 | \$9,642.00    | <b>\$13,714.00</b> |
| 13 | Dumlao, Richard     | ⇒ \$9,333.00 ▼                | \$2,779.00    | \$7,549.00  | \$1,101.00 | \$5,850.00    | <b>\$15,065.00</b> |
| 14 | Farmer, Kim         | ▼ \$1,103.00 <b>▼</b>         | \$3,470.00    | \$3,862.00  | \$1,040.00 | = \$10,024.00 | <b>\$18,389.00</b> |
| 15 | Ferguson, Elizabeth | <b>▼</b> \$1,333.00 <b>▼</b>  | \$1,913.00    | \$4,596.00  | \$1,126.00 | \$5,503.00    | <b>\$10,686.00</b> |
| 16 | Flores, Tia         | <b>□</b> \$12,398.00 <b>▼</b> | \$2,883.00    | \$2,142.00  | \$2,014.00 | = \$13,547.00 | <b>\$21,983.00</b> |
| 17 | Ford, Victor        | ▼ \$3,251.00 <b>▼</b>         | \$4,931.00 =  | \$8,283.00  | \$1,054.00 | \$9,543.00    | <b>\$11,967.00</b> |
| 18 | Hodges, Melissa     | <b>\$4,624.00</b>             | \$4,798.00    | \$8,420.00  | \$1,389.00 | \$10,468.00   | <b>\$12,677.00</b> |
| 19 | Jameson, Robinson   | <b>\$2,552.00</b>             | \$4,459.00    | \$2,248.00  | \$1,058.00 | \$6,267.00    | <b>\$14,982.00</b> |
| 20 | Kellerman, Frances  | <b>▼</b> \$4,281.00 <b>▼</b>  | \$4,172.00 =  | \$11,074.00 | \$1,282.00 | \$2,365.00    | = \$9,380.00       |

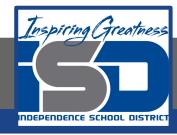

### Using Find and Replace

When working with a lot of data, it can be difficult and time consuming to locate specific information. You can easily search your workbook using the Find feature, which also allows you to modify content using the Replace feature.

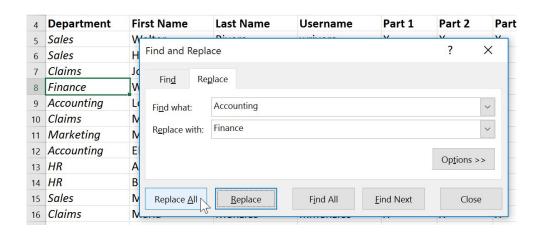

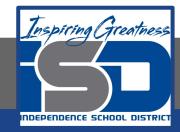

#### For More Resources:

#### Microsoft Excel:

https://edu.gcfglobal.org/en/excel2016/basic-tips-for-working-with-data/1/

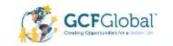

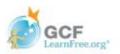